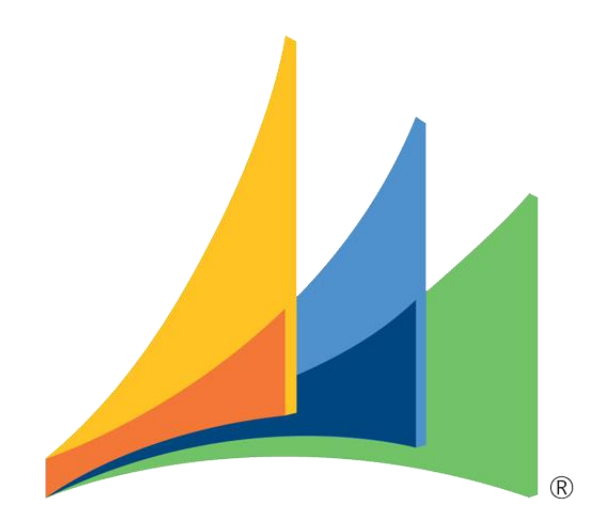

# Donaubauer Tools - Workflowloops  $\_$  , and the set of the set of the set of the set of the set of the set of the set of the set of the set of the set of the set of the set of the set of the set of the set of the set of the set of the set of the set of th

**Benutzerhandbuch** 

Workflowloops – für Microsoft Dynamics 365

zur Version 7.0.0.2

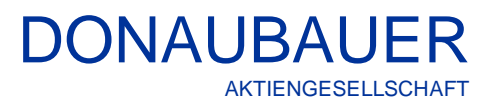

## **Inhalt**

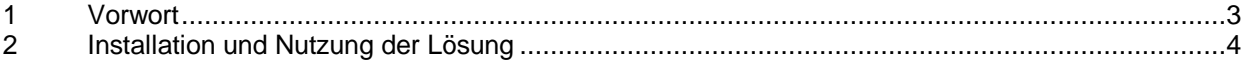

#### <span id="page-2-0"></span>**1 Vorwort**

Vielen Dank, dass Sie sich für unsere Donaubauer Tools - Workflowloop entschieden haben.

Nun haben Sie die Möglichkeit, Ihre CRM Informationen einfach, in vordefinierten Workflows, in untergeordneten Entitäten zu übertragen ohne programmatisch eingreifen zu müssen. Beispielsweise können Sie hiermit eine Änderung der Adresse in der Entität Firma an alle Datensätze der untergeordneten Entität Kontakt aktualisieren, wenn diese auf die Firma referenzieren.

Auf den folgenden Seiten finden Sie eine ausführliche Anleitung für die Benutzung der Donaubauer Tools - Workflowloop für Microsoft Dynamics 365 in der Version 7.0.0.2.

# <span id="page-3-0"></span>**2 Installation und Nutzung der Lösung**

- 1. Import Donaubauer Tools in der neusten Version, aktuell 7.0.0.2
- 2. Workflow für die Eltern-Entität erstellen

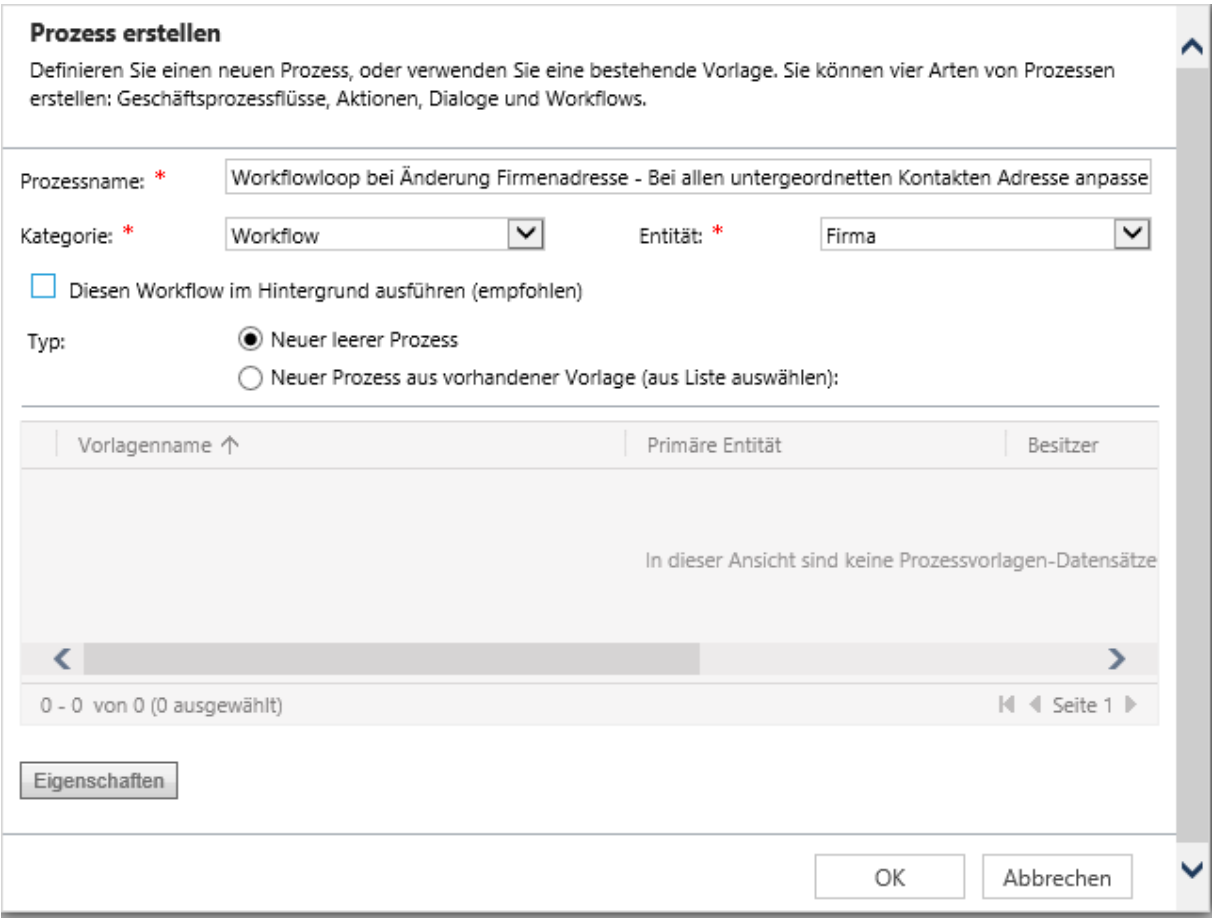

### 3. Workflow auf die Aktionen einstellen, worauf der Workflow reagieren soll

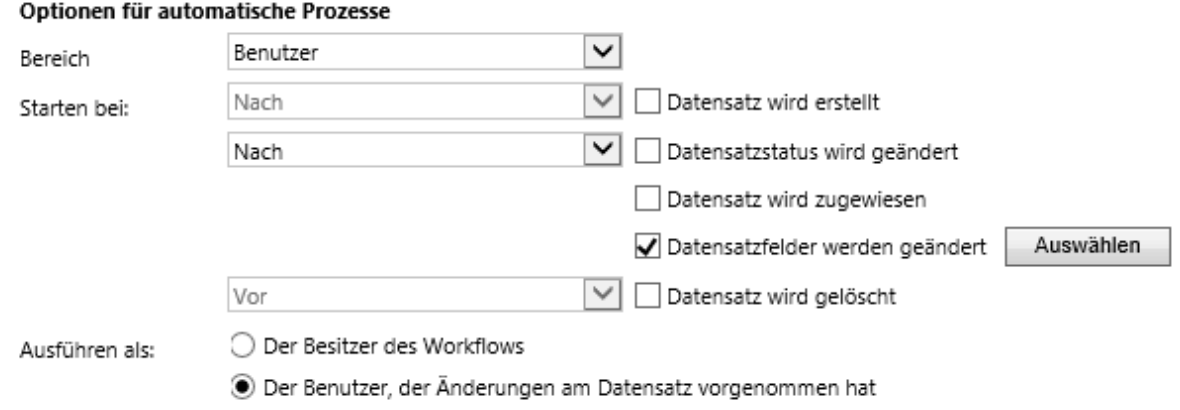

4. Im Anschluss einen Prozessschritt hinzufügen -> Donaubauer Tools -> Workflow Loop

![](_page_4_Picture_69.jpeg)

- 5. Als nächstes müssen die 2 Felder, "Child Process" und "Lookup Attribut in Detail" definiert werden
	- a. "Child Prozess" ist der Workflow des Parent-Workflows, welcher die Anpassungen, dann entsprechend ausführt. Falls noch nicht vorhanden muss hier ein neuer angelegt werden
	- b. Lookup Attribute im Detail ist der Name (Schemaname nur klein) des Lookup-Feldes, welches die Child- mit der Parent-Entität verlinkt

#### Prozess: Main workflow

# Benutzerdefinierte Eingabeeigenschaften für Schritte

![](_page_4_Picture_70.jpeg)

Beispiel: Bei Änderungen der Adresse der Firma (Parent-Workflow mit Workflowloop), soll mit Hilfe eines Workflows mit der Entität Kontakte (Child-Workflow) die Adresse dieser auf die "neue" Firmenadresse geändert werden.

DONAUBAUER

AKTIENGESELLSCHAFT

![](_page_5_Picture_49.jpeg)

Bundesland/Kanton

primären Kontakts

Sollten Sie weitere Fragen zu Donaubauer Tools – Workflowloop haben oder einen weiterführenden Support benötigen, so zögern Sie bitte nicht uns zu kontaktieren.

![](_page_6_Picture_2.jpeg)

Wurzener Straße 10 04774 Dahlen / Sa.

Tel.: +49 (34361) 826-0 Fax: +49 (34361) 826-25 Mail: [sales@donaubauer.com](mailto:sales@donaubauer.com) Web: [www.donaubauer.com](http://www.donaubauer.com/) Informationen zur CRM Word Schnittstelle: [www.crmwordschnittstelle.de](http://www.crmwordschnittstelle.de/)

Vorstand: Andreas Donaubauer Aufsichtsratsvorsitzende: Andrea Striegler Amtsgericht Leipzig HRB 23063 Ust.-ID: DE814819651